- The following instructions are intended to serve as a guide when setting up your payroll schedules. The examples given may not reflect how your particular agency's payroll schedules will need to be created.
- If you have any questions regarding your agency's payroll and contract schedules please contact Employer Services at 334-517-7005, option 1, or by email at [Employer.Servies@rsa-al.gov.](mailto:Employer.Servies@rsa-al.gov)

Under Reports, select Payroll Schedule

Select Plan Year 2024-2025

Select Frequency of Payroll

Select Initial Pay Date

Select Days in Arrears:

Arrears is the length of the delay between when the Employee worked (Pay Period End Date) and when they are paid for that work (Pay Date).

Select Generate

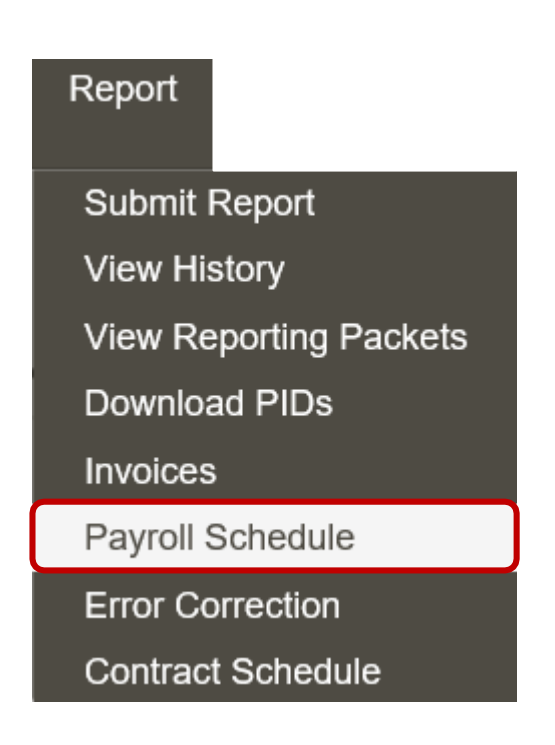

- Payroll schedules must be set up for each plan year for each type of payroll.
- Three components to the payroll schedule:
	- Pay date: The date the wages are paid
	- Pay period begin date: The first day of the pay period
	- Pay period end date: The last day of the pay period
- The dates in the payroll schedule must match the same dates used when reporting wages and employee contributions.

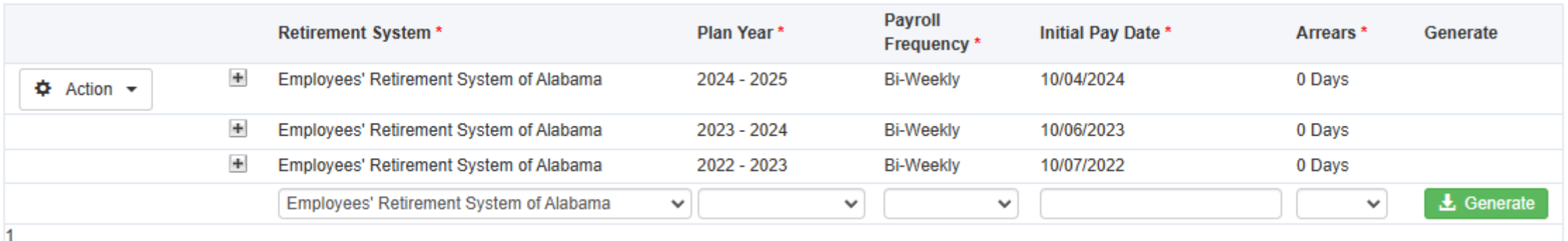

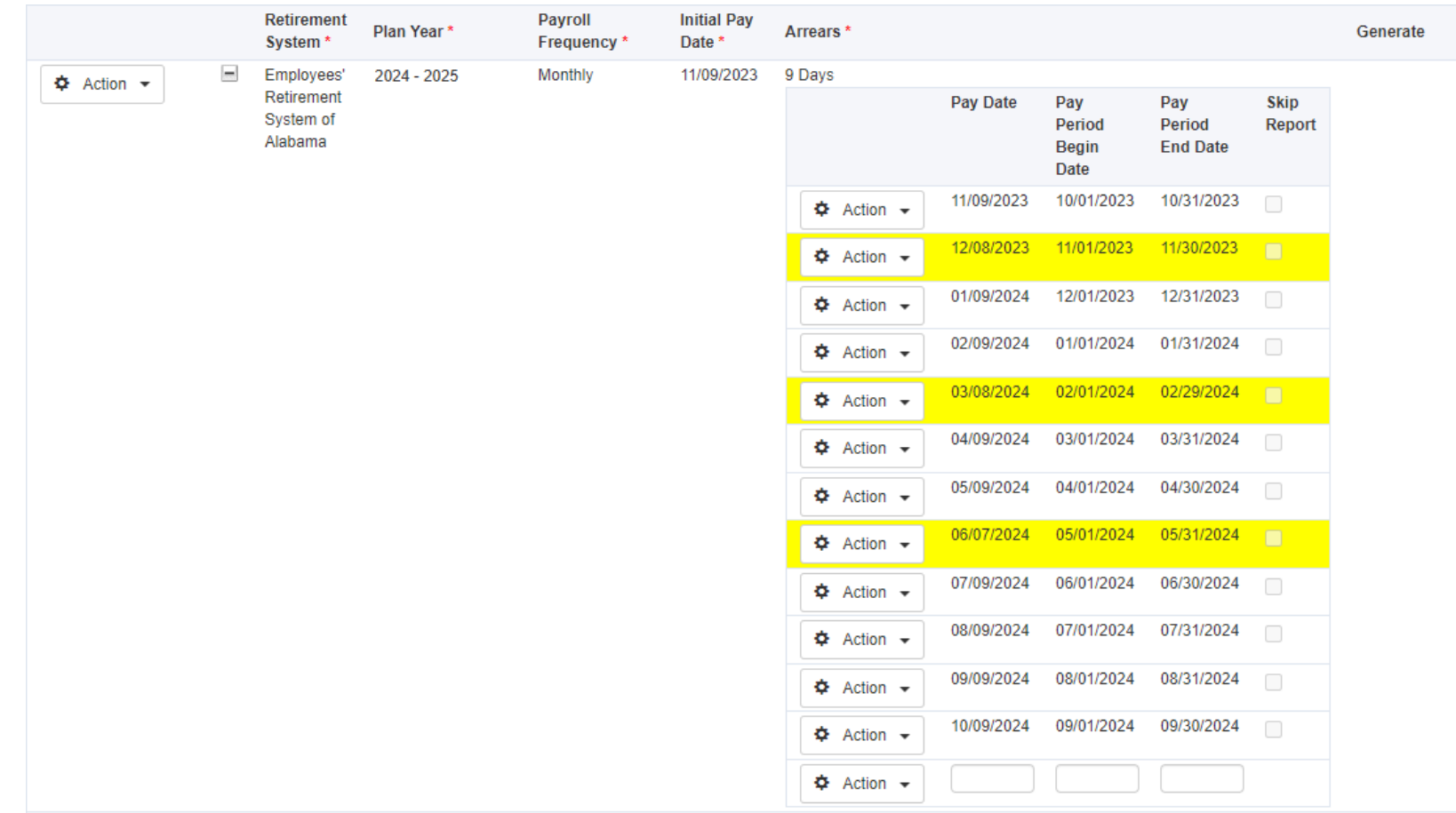

A pay period is highlighted in yellow if it falls on a weekend or holiday.

If the pay date falls on a weekend or a holiday, it will be adjusted to the previous business day.

## Edit Payroll Schedules

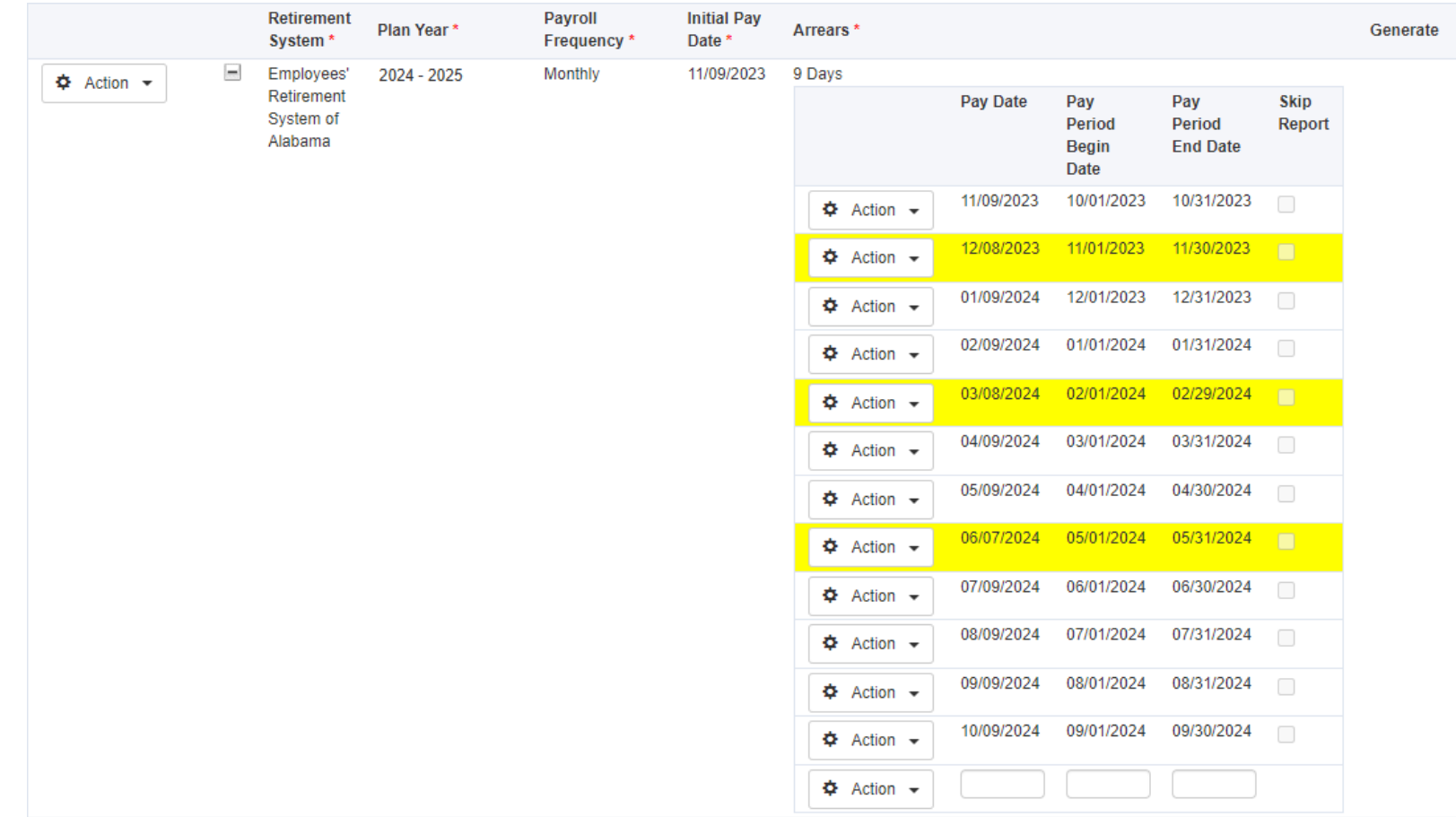

To Edit a specific pay period:

- Select Action by the pay period you wish to change > Edit.
- Correct the dates to match your payroll schedules/dates.
- Select Action > Save Changes.
- These dates will not be able to be changed once contributions have been posted to that particular pay period.